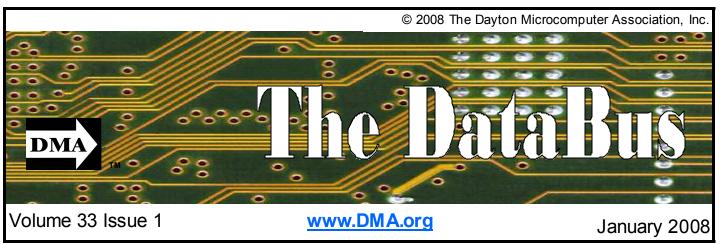

\$2.00 per issue or free to members

Association of PC User Groups (APCUG) Member

# 

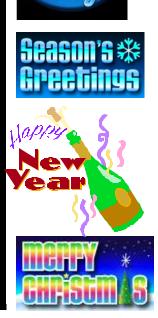

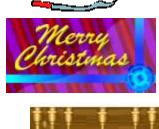

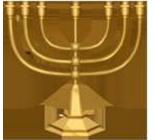

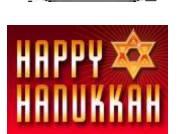

Next General Meeting, Topic TBA January 29, 2008 7:00 PM Page 2 January 2008

### CONTENTS

Continued from front cover

#### **BUSINESS**

| DMA® Officers & Trustees | 2  |
|--------------------------|----|
| Map to DMA® Meetings     | 2  |
| Board Minutes            |    |
| Calendar                 | 16 |
|                          |    |

#### **DEPARTMENTS AND SERVICES**

| 3  |
|----|
| 12 |
| 15 |
| 15 |
|    |

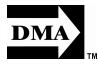

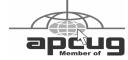

## **DMA® MEETINGS**

# GUESTS ARE ALWAYS WELCOME

eetings start at 7:00 p.m. Visit us on the web at <a href="https://www.dma.org">www.dma.org</a> or email to info@dma.org for information or directions.

Our monthly General Meeting consists of a brief opening, SIG and committee reports, announcements, and a 60-90 minute program by a guest speaker, followed by door prizes for members. After the meeting, the group adjourns to a local eating establishment to socialize.

Our meetings are held at the Huber Heights Athletic Foundation (HHAF) Center. For last minute announcements always check <a href="https://www.dma.org">www.dma.org</a>

Directions: *From Downtown Dayton* take Route 4 to the Harshman Road Exit. Turn left (north) on Harshman to Brandt Pike (Rt. 201). Turn Right and follow Brandt Pike approximately 2 miles to Fishburg Road and turn left (west). The Huber Heights Athletic Foundation is located at 5367 Fishburg Road, about a quarter mile from the intersection of Fishburg and Brandt Pike

DMA®'s Arrow Logo is a trademark, and DMA® & Computerfest® are registered trademarks of the DAYTON MICROCOMPUTER ASSOCIATION, INC., an Ohio 501c(3) non-profit organization.

### **CONTACT INFORMATION**

#### **GENERAL**

Info Line 937-222-4DMA
Website www.dma.org
E-mail info@dma.org

Mailing Address P.O. Box 4005, Dayton, OH 45401-4005 Resource Center 119 Valley Street, Dayton, OH 45404-1712

#### **OFFICERS & TRUSTEES**

President Gary Turner president@dma.org Vice President Chuck Gelm vice-president@dma.org Treas ure r Martin Arbagi treasurer@dma.org Secretary Glady Campion secretary@dma.org Trustee - A Jim Bellan iimbellan@earthlink.net Trustee - A Ron Williamitis

rwilliamitis @ yahoo.com Trustee - A Todd Collins toddc @ woh.rr.com Trustee - B Chuck Gelm chuck @ gelm.net Trustee - B Dan Tasch taschda @ dma.org Trustee - B Glady Campion campiong @ dma.org Martin Arbagi Trustee - C martin.arbagi @ sbcglobal.net

Trustee - C Gary Turner turnerg @ gmail.com
Trustee - C Jim Ullom jullom@woh.rr.com

A=Trustee 3 yrs from 9/06 B=Trustee 3 yrs from 9/05 C=Trustee 3 yrs from 9/07

#### **COMMITTEE CHAIRS**

OTAP otap@dma.org Glady Campion Membership membership @ dma.org Glady Campion Dave Lundy membership @ dma.org **Programs** Jim Ullom programs @dma.org Audit **OPEN OPEN** Fundraising Nancy Christolear editor @dma.org The DataBus DMA® Website webmaster @dma.org Dave Lundy David Neely DaytonLANfest nherzhul @ hotmail.com

info @ wirelessdaytondays.org

WirelessDaytonDays Peter Hess

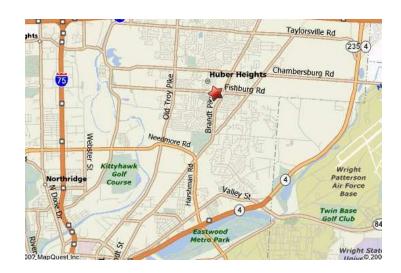

The DataBus is published monthly by the Dayton Microcomputer Association, Inc. (DMA®).

The deadline for submitting material is the first of the month of publication. Submit files to the editor, editor@dma. org, preferably as an email attachment in MS Word, Wordperfect, or .TXT (with line breaks). The editor reserves the right to edit for clarity, length & style, and to hold or reject any portions of submitted copy.

Advertisements and want ads are accepted for publication. Non-commercial credit-card size ads are free to DMA® members. Commercial Credit-card size ads are \$15.00 per issue for members. Our circulation is targeted to computer users, technicians, & IT Managers, and is currently 300 copies. To receive more information about adver-

tising, please contact our Editor at: The DataBus, P.O. Box 4005, Dayton, OH 45401-4005 or email to: editor@dma.org.

Permission is granted to non-profit organizations to reprint or quote any material contained herein (except that which is copyrighted elsewhere) provided credit is given to the author, Dayton Microcomputer Association, Inc. & The DataBus. The Editor requests that when reprinting material from The DataBus you forward a copy of the reprint to the Editor.

The opinions expressed in any article or column are those of the individual author and do not represent an official position of, or endorsement by, The Dayton Microcomputer Assn., Inc. Nameplate and Logo created by Bob Kwater, all rights reserved, The Dayton

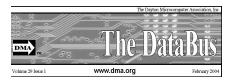

Microcomputer Association, Inc. This issue was composed using Microsoft Publisher 2003 DMA®'s Arrow Logo is a trademark, and DMA® & Computerfest® are registered trademarks of the Dayton Microcomputer Association, Inc., an Ohio 501c(3) non-profit organization.

Best User Group Coverage
Large Newsletters
'98 & '99
InterGalactic Conferences
New York, NY

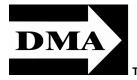

#### The DataBus Staff

Editor Calendar Nancy Christolear editor@dma.org
Dave Lundy lundy@dma.org

### DMA® SIGs

MA® sponsors numerous Special Interest Groups (SIGs) catering to the individual interests of its members. Want to start a new SIG? Contact a DMA® Officer or Trustee!

Amateur Radio SIG meets the 1st Tuesday of each month, 7:00 p.m. at 119 Valley Street. Contact Todd Collins: 937-545-7015 toddc @ woh.rr.com or Shawna Collins: sjcollins @ woh.rr.com www.d ma.org/k8d ma

Apple-Dayton SIG meets the 3rd Monday of each month, 7:00 p.m. at the Huber Heights Athletic Foundation Center, 5367 Fishburg Road, Huber Heights. Contact Dan Forshaw: AppleDaytonSIG @dma.org www.dma.org/appledaytonsig

Classic Computer SIG meets as needed the 1st and 3rd Saturday. of each month, 3:00 p.m. at the Sugar Grove Church, 7875 Kessler Frederick Road, Tipp City, 45371. Contact Gary Ganger: 937-237-5021 gangerg @ma.org

Digital Photography SIG meets the 4th Thursday of each month, 7:00 p.m. at Wright State University, Room 225 Allyn Hall.. Contact Nancy Christolear: 937-439-1735 njc @dma.org www.dma.org/photosiq

Gaming SIG meets the last Saturday of each month at 4:00 p.m. for a 24-hour LAN-party at 119 Valley Street. Contact David Neely: nherzhul @h otmail.com www.DaytonLANfest.com

Genealogy/Family History SIG meets the 1st Thursday of each month at 7:00 p. m. at 119 Valley Street. Contact Jay Finley: jotaito @ aol.com

Hands-On-SIG meets the 2nd Tuesday and 4th Wednesday of each month, 7:00 p.m. at 119 Valley Street. Contact Elliott Lake: 937-376-4581

Linux SIG meets the 3rd Thursday of each month, 7:00 p.m. in Wright State's Student Union. Contact Gary Turner: 937-313-2487, or Tony Snyder: 937-275-7913 or DLUG-contact @ dma.org www.dma.org/linuxsig

**Dynamic Languages SIG** meets the 2nd Wednesday of each month, 7:00 p.m. at 119 Valley Street. Contact Paul Ahlquist: pea @ ahlquist.org <a href="http://dayton.pm.org">http://dayton.pm.org</a>

Sys-Admin Group meets as needed on or about the second Sunday of the month at 2:00 pm at 119 Valley to maintain DMA's own web server DMAPUB. Contact Gary Turner, turnerg @ gmail.com, for details.

Software Development SIG meets the second Thursday of the month at 7:00 pm at 119 Valley Street. Contact Glady Campion at campiong @ dma.org for more details.

Pizza SIG is held immediately after every General Membership meeting with plenty of casual conversation, friendly debates, and of course, Pizza! While we meet at the Huber Heights Athletic Foundation, the Pizza SIG will be at C's Pizza.

Come join us!

More SIG information is available online at www.dma.org/sigs.shtml.

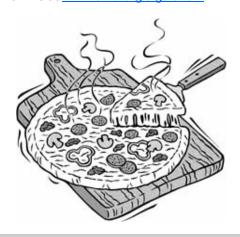

Page 4 January 2008

### APCUG—NOOZ

#### n this edition of NOOZ:

- Election Results
- 2 2008 Convention Deadlines
- 3. Convention Companion Program
- 4. Welcome Bag Goodies
- 5. 2008 Membership Drive
- Roxio/Sonic User Group Program 6.
- Program Idea Reverse Q&A 7.
- Election Results. Congratulations to the newly elected Directors and Advisors. The Directors will serve a threeyear term and the Advisors a two-year

Board of Directors Jay Ferron Birl Smith Ira Wilsker

Board of Advisors Doris Collins Gabe Goldberg **Bob Kwater David Steward** Clint Tinslev Sam Wexler

#### 2. Convention Deadlines.

Registration - to obtain the group rate, reservations must be made at the Riviera Hotel and Casino no later than December 13. Call 800-634-6753 and ask for the APCUG08 Conference Rate: online reservations may be made at https://www. asentus.net/apcug/2008Convention

Late registration [\$175] 12/1 through 12/25 On Site registration [\$175] begins 1/3 Non-APCUG member group surcharge =

Companion Program. The AP-CUG 2008 Convention Companion Program was developed in response to requests by APCUG members for scheduled activities for their companions to attend while in Las Vegas.

The program includes:

All APCUG Convention meals (when not on tour) and the Thursday night Kickoff Social

Two Tours:

Friday night: Las Vegas at Night

Saturday: Deluxe Hoover Dam Special Door Prizes

The Las Vegas at Night tour will last 3.5 hours and start at approximately 6:45 p. m. Included in this tour is a photo opportunity at the famous Welcome to Las Vegas sign, the famous outdoor shows at the Bellagio, Treasure Island, and the Mirage, and the spectacular Fremont Street Experience Suite 1, Las Vegas, NV 89120... Laser Light and Sound Show.

The Deluxe Hoover Dam tour will last 5 hours and start approximately at 10 a.m. This tour will include a photo opportunity outside Wayne Newton's home, Boulder City, and sightseeing at Hoover Dam.

Both tours include pick-up and drop-off at the Riviera Hotel via luxury bus. The cost is \$100 and in order for a companion to regis- Thanks to those groups who have already ter for this program, the APCUG member must already be registered as an attendee. This can be done by going to the Compan- 6. ion Program registration site at http://www.asentus.net/apcug/ APCUGCompanion. A link is also available Roxio User Group Program from the APCUG site.

If your companion is already pre-registered for the APCUG convention he/she can transfer their registration from the convention to the companion program. Please send an email to lberenson@apcug.net with the name of the individual who will be part of the companion program.

All companions must be pre-registered for this program no later than December 25, 2007.

- Welcome Bag Goodies. Linda Moore, Director, announced that APCUG convention sponsors have donated a total of \$12,800 for either full version software or books, which will be included in the Welcome Bag. That is the equivalent of \$64 in goodies for every convention attendee.
- 2008 Membership Drive. Annual Kara Whittington membership in the Association of Personal Computer Users Groups is \$50.00. You can already renew your membership in APCUG online by completing the form at http://apcug.net/contacts/forms/ renewal application.htm After you Submit the form, you will have the option of paying

by check or credit card. Groups renewing by 12/31/07 will be entered in the dues renewal contest. Three groups renewing by that date will be eligible to win a prize donated by one of APCUG's vendors (thanks to David Steward, Advisor, Region 8). If you renew by check, please include a copy of the renewal form with your check and send it to APCUG, 3155 E. Patrick Lane,

If your UG is sending a representative to the annual convention, they have until 3:00 pm on Friday, January 4 to turn in the form and payment to the Registry and be included in the drawing. The winning group names will be pulled at the Annual Convention (winner does not need to be pre-

paid their 2008 dues.

Roxio User Group Program. Contact Kara Whittington at usergroups@roxio.com to be included in the

From Kara Whittington, Viral Communications Manager

"Just wanted to let you all know that our User Group landing page is up! I'm still the contact, but we have a generic mailbox for User Group (usergroups@roxio.com).

http://www.roxio.com/enu/solutions/ usergroups/default.html

You can access it by going to our homepage, clicking on the toolbar "Solutions" and scrolling to User Groups.

With many of you we've started the review process with Creator 10 or Toast 8. Take a look and consider reviewing our other products at the site above.

All best, Viral Communications Manager d 415.893.8050 | c 707.583.4954 SONIC SOLUTIONS | ROXIO"

(Continued on page 5)

Volume 33 Issue 1 Page 5

### **APCUG—NOOZ Continued**

(Continued from page 4)

7. **Program Idea – Reverse Q&A.** Found in the Perth (Australia) News Magazine, Axess. South of the River Daytime SIG, Joe Potter, SIG Leader.

Inspired to 'think outside the square' by the changed format of the main PPCUG meetings, they tried a different format in November, "Reverse Q&As". The object was to ask members questions about several perennial and new topics, demonstrate points, and support it all by projecting a "roadmap" for the day with summaries with each segment. Questions arising were handled in context of each as we went, with standard Q&As reserved for the end. RQ&A Items covered:

BACKING UP DATA:

Why do it, various media and methods of

creating copies and storage of files.

PROTECT EMAIL ADDRESSES:

Why do it, and a run through the 4-step graphic in Nov.07 AXESS, plus a simpler method in Eudora.

PHISHING WARNINGS: A copy from a major bank of the most recent hoax email was shown. The bank gave advice and tips with it for customers to avoid being caught. Such emails "appear to be legitimately branded, .... are often poorly worded and may contain grammar or spelling errors". Their website provides an Internet security checklist ... to help" detect and prevent online fraud.

**INSTALL PROGRAMMES:** 

Why do it, why virus check all of them first, and how to do it. We installed Windows Washer from Webroot, ran it, and explored its simple, fast, and powerful clean up func-

tions.

BURNING CD / DVD DISKS:

Why do it, and relevance to back-up functions as well as portability of sound, video and picture files. Burning Studio was used, and a member also pointed out how simple it is to use MS Media Player to burn copies of chosen files on its playlist.

UNTIDY CABLES: Why live with them, and a tidy solution was a door prize.

We'll be trying this at my group at our January meeting.

Happy computing,

Judy Taylour, Chair Board of Advisors

## **This Month in Computer History**

This month in Computer History is an exhibit at the Computer History Museum. Some of the important dates for the month of January that you can look up on the site are:

**January 1, 1920** - Mailüfterl's Developer Heinz Zemanek is Born

**January 1, 1945 -** Eckert and Mauchly sign a contract to build the EDVAC

January 2, 1975 - "Gates and Allen name ""Micro-Soft."""

**January 3, 1983 -** "TIME names computer ""Man of the Year."""

**January 3, 1977 -** Apple Computer Corporation is Incorporated

**January 4, 1972 -** Hewlett-Packard introduces the HP-35

**January 5, 1962 -** The First Reference to Simula in Writing is Made

January 6, 1942 - Peter Denning, a Developer of Virtual Memory, is Born

**January 7, 1963 - Ivan Sutherland Introduces the Scetchpad.** 

January 8, 1889 - Herman Hollerith Receives a Patent for the Hollerith Tabulating Machine

**January 8, 1940 -** Bell Labs' Complex Computer makes the first run

**January 9, 1925 - IBM's 360 Team Member Erich Bloch is Born** 

**January 10, 1938 -** Donald Knuth is Bom **January 11, 1934 -** Charles Antony Richard (Tony) Hoare, A.K.A. C.A.R. Hoare, the Developer of the Axiomatic Approach, is Bom

**January 11, 1960 -** ACM/GAMM Committee Convenes to Develop Algol

January 12, 1997 - The Fictional HAL 9000 Computer Becomes Operational

**January 13, 1874 -** The U.S. Patent Office issues a patent for the Spalding Adding Machine.

**January 14, 1919 -** IBM's 701 Chief Architect Nathaniel Rochester is Born

**January 15, 1986 -** The National Science Foundation Opens the National Center for Supercomputer Applications (NCSA).

**January 16, 1956 -** SAGE is Disclosed to the Public

**January 17, 1996 -** Computer is Used in the Discovery of New Planets

**January 18, 1938 -** J.W. Bryce outlines the Harvard Mark I

**January 19, 1983 -** Apple Introduces Lisa Computer

January 20, 1988 - IBM's PS/2 Technology to be Cloned

**January 21, 1888 -** Babbage's Analytical Engine Passes the First Test

**January 22, 1984 -** Apple Computer Launches the Macintosh

**January 23, 1959 -** Robert Noyce Conceives the Idea for a Practical Integrated Circuit

**January 24, 1948 -** IBM dedicates the SSEC

**January 26, 1997 -** Electronic vs. Paper Books in S.F. Library

January 27, 1994 - Jim Clark Leaves Silicon Graphics to Start Mosaic Communications

**January 28, 1952 -** Bank of America and SRI Sign a Contract to Develop ERMA's Pilot Model

**January 29, 1957 -** SRI and GE Meet to Choose a Place for ERMA's MICR Encoding

**January 30, 1952 -** Two New Primes Found with SWAC.

**January 30, 1925 -** Douglas Engelbart is Born

**January 31, 1995 -** AT&T and VLSI Protect Against Eavesdropping

http://www.computerhistory.org/tdih

Page 6 January 2008

### **Club Purpose and Membership**

The Dayton Microcomputer Assn., Inc. (DMA®) is an Ohio non-profit organization dedicated to the education of, and providing information to, microcomputer users and the general public. DMA® members use and own a wide variety of computers and possess various levels of computer experience.

Annual dues are \$25 for regular members, which includes a subscription to *The DataBus* newsletter, and \$12.50 for associate members living at the same address. Associate memberships must run concurrently with a regular membership. A membership application is located on page 23, or can also be downloaded from our web site at: http://www.dma.org/dma-app.shtml

### **OTAP Bridging the GAP**

Ohio Technology Access Project is a rather long name for a very worthy cause. OTAP is part of DMA's effort to "bridge the digital divide". We are one of only a few Microsoft Authorized Refurbishers in Ohio. We operate under DMA's 501c(3) non-profit designation. This is a group of devoted volunteers who generously gives of their time and talents to rework old hardware into usable PCs. The work is sometimes challenging but always rewarding.

Bridging – Our mission is to place computers and internet access into the hands of those with the most need and the least opportunity. We place computer systems with schools, churches, charities, individuals, and families. Most of our clients are disabled or financially disadvantaged. Each tells us how a computer system would improve their education, opportunities, even quality of life.

Refurbishing – Many of the computer systems we work with are donated by individuals, some are from organizations or companies. They come in all speeds, shapes, and sizes. The equipment is evaluated and tested for functionality. Repairs and modifications are made if necessary so that the system matches our standards.

Recycling – We are able to reclaim and reuse many of the computer parts. Hardware that is below speed or not repairable is disassembled and the pieces are sorted and recycled. We work hard to avoid adding any materials to local land-fills.

Donating – For individual donors, OTAP offers a second life for that slightly outdated system that is taking up valuable space on your desk or dining room table. We handle each system with care and find it a good home. For corporations, we

ease the upgrade process, help avoid landfill costs, and provide and great opportunity to contribute to the community.

Training – The best kept secret of OTAP is the training. For those who are computer-phobic, we provide easy procedures and plenty of assistance while you learn to take apart and rebuild computers. Students working towards certification can get that valuable hands-on experience. Volunteering at OTAP is always an opportunity to stay current, upgrade your skills, or debate some obscure compatibility issue.

OTAP is open on Saturdays from 10:00 until 2:00. Take advantage of the special Tech Assist sessions the first Saturday of the month. Anyone is welcome to stop by and have a look at the process. You can reach us by phone at (937) 222-2755 or on the web at <a href="https://www.otap.org">www.otap.org</a>.

### **CLEARANCE! MAKE AN OFFER!**

TAP has surplus items in good working condition available to the members of DMA. For more information, visit OTAP, or call 222-2755.

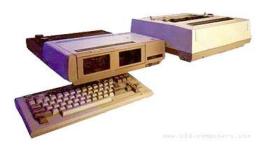

- Cables
- Monitors
- CD-ROM drives
- Keyboards & Mice
- Travan Tape Drives
- Zip Drives
- NIC's
- SCSI Cards and cables

- Scanners
- Printers
- Servers
- Systems

#### **Hours of Operation**

Tues-Wed-Thurs 9am-5pm
Friday by appointment only
Saturday 9am-5pm
Closed Sunday & Monday

Volume 33 Issue 1 Page 7

### Security 2008—Hands-On SIG

he Hands-on SIG returned to the topic of Security+ for the study portion of the meetings. As part of this approach, the SIG will have the chance to use some of what we study to protect and / or compromise an actual server. The protection / compromise of the server will be the hands-on portion of the group, or at least that will be the intent for this topic of study.

The first attempt to load the server did not work well. In the spirit of full disdosure, the installation could be called a failure. The thought was that the SIG might like to net and download the network card drivget some time with the upcoming Microsoft 2008 series server while trying the aforementioned security strategies. This proved to be an interesting situation.

The selected server (or victim considering the topic of study) was Windows Server 2008 Advanced Edition, Beta 3. The installation started somewhat as expected, until the windows screen for driver initialization appeared. The familiar Windows 2000 series screen appeared and the dashed bar turned solid over time. This seemed reasonable. The next screen was the Windows XP version of the same or similar screen. Bruce Shaw and I chuckled a little bit when that occurred. Laughter broke out when the Windows Vista version of the same screen appeared. We appeared to have a beta version of an operating system suffering from multiple personalities at this point. I think Dr. Linux could have cured the problem, but the security+ topics seemed to lean a little toward Microsoft, at least from what I remembered from the last time I saw security+ material.

After the chuckling and smart remarks died down, the installation continued. Eventually, the installation came to the point where the system had to contact Microsoft to allow the beta version to run for over 30 days. The attempt was answered with the message there was no connection to the Internet. This seemed interesting since there were three network cards in the system. The cards were an Intel PRO/100 network card, 3Com 509b series network card and a Netgear 802.11b wireless card. Two of the cards are common in the corporate network environment, at least from my understanding. The idea to solve the problem was to

continue with the installation, manually install the network cards and then let the server contact Microsoft.

You are seeing more reading material so you are correct, this approach failed.

While attempting to manually install the network cards for the eventual victim system, another interesting piece of information was discovered. Apparently, the drivers for all three network cards were not on the DVD. The joke was made about what to do next. Were we to access the Interers? The idea sounds plausible and could have been if we tried using one of the working laptops in the room. Wait! This would defeat one of the purposes of the hands-on portion of the meeting. The decision was to try to solve the problem under the conditions the server was the first system on a new network. Okay, this I expect to see the times verified since a was not a working idea.

Now, I can not say that the problems we ran into were due to the operating system being a beta version. I can not say that the problems we ran into were due to some type of issue with the downloaded software. I would not be able to tell you if the problem originated from incompatible network cards. Sorry, scholastic studies do hinder educational research at times. I can state that by about midnight, Bruce Shaw and I gave up trying to get the system to work with any of the network cards. differences exists between hackers and The next meeting comes to mind for the next attempt.

Eventually, the next Hands-on SIG meeting arrives, two weeks late. The setup of the victim system has waited for over thirty days. Should you have ever tried one of the beta versions requiring authen- interest you, join us. tication you may know why thirty days was explicitly mentioned. The server would not let us log on to complete the work to authenticate.

For those who know computers, there are many ways to deal with this issue. This article will not discuss them, nor did the Hands-on SIG employ such measures. Honest, I'm not just saying that. The solution? I like to call the solution Dr. Linux. Insert a Linux Live CD and shred the drive.

By Elliot Lake Hands-On SIG Leader

Please do not dis pare. The victim will live. The current plans are to install an evaluation copy of Windows Server 2003 and attempt the same hands-on protection / compromise techniques. Eventually, a Windows Server 2008 installation will be added to create a dual bootsystem. The complete plans include creating a true multiple personality server by installing one of the Linux distributions and eventually FreeBSD. We really do not want to spare a potential victim of security+ studies.

Who knows, considering the current flexibility of the DMA network, we might choose to place each or these servers on the Internet to see if the published relative times to compromise the system are true. past classmate of mine did this previously. His observations were twenty minutes to compromise one and over three moths without compromise on the other.

By the way, Hands-on SIG has been informed that due to the nature of the hands-on projects we look to perform, the hacker code of ethics will be followed. Yes, I did say hacker. For those who know the difference, this will be known, but for those who may not know, we are talking about hacking, not cracking. While crackers, this article will not cover the differences.

With this in mind, we are the Hands-on SIG. studying security+ and looking to study Windows 2008 as part of the security+ topic. Should our planned antics

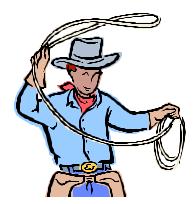

Page 8 January 2008

# The Deals Guy

by Bob "The Cheapskate" Click Greater Orlando Computer User

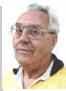

ast month I asked the editors for their experiences with dizziness and I heard from more than I thought I would. Almost all of their dizziness experiences were a bit different, as well as the cures, but a few people said they ended up not needing the cure because their problem eventually went away. Mine has improved some, but no thanks to any medication; it made things much worse. I read an article that I'll share with you and it's about an often-misdiagnosed type of dizziness. You may find it interesting. <a href="http://snipurl.com/1v/mc">http://snipurl.com/1v/mc</a>

While I'm at it, here are a few more articles I found interesting.

#### \*New Take On Returns

I saw this interesting article about Lowe's new system to handle customer returns. Even if you can't find your receipt, they can help you, but this new system also discovered 8,665 fraudulent return attempts in a six-month period <a href="http://snipurl.com/1vmd">http://snipurl.com/1vmd</a>.

### \*This One Concerns The Rapid Development of Linux

<http://www.informationweek.com/news/ showArticle.jhtml?articleID=202404635> It had an accompanying article about seven features coming soon, but I couldn't find it on the Information Week Web site.

### \*From Spinning Platters to No Moving Parts

Are you tired of having a cup of coffee while your computer boots up? Read this article about the future development of computer hard drives that will speed things up. Just switch on the computer and start using it. <a href="http://snipurl.com/1wmj">http://snipurl.com/1wmj</a>.

#### \*What a Fraud!

In November I included an announcement for Advanced WindowsCare Personal that was supposedly freeware. A reader informed me that after it scans your hard drive, it does not remove the errors it found unless you purchase the paid edition. Sorry about that one.

\*Below are more announcements that I received, but I have not tried them. Do your homework if you are interested in any of them.

### \*Are All Your Simple Projects Organized? They Will Be Now!

SimpleProjectToDo.com announces the availability of SimpleProjectToDo 1.26, the newest version of its tool for keeping track of a small project. The software is aimed at individuals and small project teams.

When you launch SimpleProjectToDo you see a tabbed window listing the tasks to do along with the summary and notes for the currently chosen task. Clicking on any of the tabs opens the window that displays its tasks. Clicking on the Now tab lets you see the tasks that you need to take action on now and clicking on the Later tab shows those that can be done soon. Finally, the Much Later tab tells you about the tasks that can be completed much later.

To add a new task, click on the Add Task button, set its priority (Now, Later, Much Later), category

(Problem, Improvement, Other), (Problem, Improvement, Other), and choose the status that can be Open or Closed. If you have ideas or technical details relevant to the task, you can add them too. Important tasks can be highlighted to look more prominent. Now the task is displayed in its assigned tab. Type in the keyword and the program quickly returns the results. Narrow your search for the tasks by enabling only those filters you are interested in. If you need to view or show the tasks list to someone else, you can print the tasks on paper.

It offers multi-user support, making it easy to collaborate within a team. When teammates make changes to the tasks on another computer, those files can be merged together. Changed tasks are marked in red and the new tasks in blue.

SimpleProjectToDo 1.26 runs under Windows Vista, XP and 2000. It is available for \$49.95 (US) through the SimpleProjectToDo store. User group members get a 30% discount by using the coupon code "XW-7812-DEALS" when you download

the product. The coupon is valid for single user licenses until January 31, 2008. Licensed customers get free upgrades and e-mail technical support for 12 months from the date of purchase. More information and its free trial copy, are available at <a href="http://SimpleProjectToDo.com">http://SimpleProjectToDo.com</a> Direct download link: <a href="http://snipurl.com/lyvmm">http://snipurl.com/lyvmm</a>

### \*Do You Keep Track Of Your Own Finances? Try This, And Its Portable

Alzex announces the release of Personal Finances Portable 2.1. When you get a pay raise, you might start considering a major purchase, or perhaps saving money for your child's education, based on the fact that you will have some spare money. But the month with a pay increase comes to an end and you realize that, actually, you've ended up with no extra money because, somehow, you spent it all. In that case, Personal Finances may come to your rescue. It'll record all expenses and help you see where your money goes. It shows the total sum and percentage structure for categories, overall balance and balance on accounts.

Personal Finances has a user-friendly multilingual interface, scheduler, password protection and a very useful expense addition ability with one click. It can import/export data from/to .txt or .csv files. The application has a multiple database support and allows you to create an unlimited number of databases. Detailed information on all transactions is available for any time period. There is also an unlimited number of sections, subsections, categories, etc. Besides the basic ones, the application allows users to add more currencies upon inserting the exchange rate. Personal Finances allows you to sort by fields and group names, or by transaction. The program has the capability of logging regular transactions automatically.

If you are an active and mobile businessman, or just a globetrotter, why keep a record of expenses in an ordinary notebook and copy those notes into your home PCs after returning home. The features making Personal Finances Portable

(Continued on page 9)

Volume 33 Issue 1 Page 9

### The Deals Guy (cont.)

(Continued from page 8)

unique in its category is that you can install and run the application from a USB flash drive; consequently, your "personal accountant" will be portable and always at hand.

Personal Finances Portable 2.1 runs under Windows 98/Me/2000/XP/2003/Vista and costs \$24.95 (USD) for a single-user license. User group members get a 20% discount on the purchase of Personal Finances Portable by using the coupon code "pf43M5G," valid from now until March 2008. Licensed customers are entitled to priority technical support and a year of free upgrades. Your purchase is secured by a 30-day money-back guarantee. Additional information on Personal Finances Portable 2.1, as well as its evaluation copy with a 30-day trial period, is available at <a href="http://www.">http://www.</a> financessoftware.com>.

Download link: <a href="http://snipurl.com/lvvmp">http://snipurl.com/lvvmp</a> (2,73 Mb)

### \*Another Portable Application For Road Warriors

Smart PC Solutions, Inc. announced Reach-a-Mail 3.0, a portable flash drive email client which lets you use another computer to send and receive e-mails without leaving any traces behind. There is no need to install any additional software, or fear that someone may steal your login and password if you send an e-mail through the online mailing service at an Internet café. This utility supports 10 languages and includes a collection of artistic smiley faces. Reach-a-Mail is a small program that you download to your desktop computer and install onto almost any kind of portable memory device, such as a USB flash drive. The program comes with its own default configuration. All you need to get started is to set up your e-mail accounts and import your contact lists.

This program has a straightforward import feature that lets you import, not only accounts from your desktop Outlook Express, but also e-mail messages and contacts so you don't have to tediously copyand-paste the data or perform extensive typing. You can also import account settings from another Reach-a-Mail installation. Reach-a-Mail allows you to export e-mail messages and contacts, as well as save attachments. Importing takes only a short time depending on the volume of information you are loading.

Once you have everything in the flash drive, you're free to travel around the world! Simply go to an Internet café or some other place where you can find a

computer with access to the Internet, plug the flash drive into the USB port to run Reach-a-Mail and go about sending and receiving messages as you normally would. When you're finished, remove the drive and that's it. No traces are left on the computer and your e-mail correspondence is safe.

Reach-a-Mail 3.0 runs under Windows 95/98/ME/NT/2000/XP/2003/Vista. It is freeware and is available immediately from <a href="www.smartpctools.com">www.smartpctools.com</a>. A commercial professional version of Reach-a-Mail with RSS reader functionality, no ad attachments in messages and better speed is also available for \$29.95 USD at <a href="http://www.smartpctools.com/order.html">http://www.smartpctools.com/order.html</a>.

That's it for this month. I'll have more new product announcements on my Web site (most not offering a discount). Meet me here again next month if your editor permits. This column is written to make user group members aware of special offers or freebies I have found or arranged, and my comments should not be interpreted to encourage, or discourage, the purchase of any products, no matter how enthused I might sound. Bob (The Cheapskate) Click <bobbclick at bellsouth dot net>. Visit my Web site at <https://www.dealsguy.com>

## **Wanted—Databus Editors**

What!?

Are you Quitting!?

Actually no I'm not quitting yet but history shows that I will eventually. So to prepare for that eventuality, we're looking for members of the Databus Editorial Team.

So what would you do? Well it depends on what you want to do. Its possible that you could receive responsibility for a series of pages. For instance, the Deals Guy. When his article comes in, you would place it in a two page MS Publisher file with all editing completed, go through and snip over-long URL's and locate a filler article or comic to complete the pread. Once done, your efforts can be seemlessly placed in that

month's databus. This is how Dave Lundy currently participates. He formats and edits the back page with its calendar. Thank you Dave!

Another possibility is to be editor for a month. You would receive all files from the various sources and compile a newsletter for our members. This way you can see what all is involved with putting out a top quality publication.

Or, if you would rather, just write the occational article to help our readers stay up to date on the workings of the club.

If one of these is for you, send me an e-mail at editor@dma.org.

### GOT SOMETHING TO SELL? WANT TO LET SOME

ONE KNOW THEY ARE
APPRECIATED?

# Do it here and now!

DMA® MEMBERS ARE NOW ABLE TO ADVERTISE IN THE DATABUS FREE OF CHARGE.

ONE CREDIT CARD SIZE ADD PER PERSON!

CONTACT THE EDITORIAL STAFF FOR PARTICULARS—EDITOR AT DMA DOT ORG Page 10 January 2008

### A Laptop for the Holidays

n June of 2005, monthly laptop sales exceeded desktop sales for the first time. Since then, the popularity of laptops has continued to gain. Improved battery life, manufacturing quality, larger disk drives, and enhanced video have all contributed to make laptops more attractive. Laptops are replacing desktops in homes and corporate offices.

Competitive pressures have lowered consumer prices. Unfortunately, these pressures have not always seen a correspond- If you use your portable for extensive ing increase in quality. Low prices are all too often directly related to cost cutting, and that means you stand a good chance of ending up with a dud if you buy a laptop off-the-shelf. Laptops should be manufactured for real world usage and applications. Here's what to look for if and when you decide that a laptop is for you.

The chances are good that your new laptop will have some version of Vista installed. Unless you are a business professional with high security needs, Vista Home Premium will be your best choice. There are other operating systems such as Linux, but these generally require more They reliably support "plug and play" expertise than Vista, and Vista handles more applications than all the others combined.

Some vendors proudly proclaim that their laptops come with one full gigabyte of RAM. That's about as desirable as a one bedroom apartment for a family of six. You can do it, but why bother when RAM is so cheap? Two gigabytes will suffice for most people who don't need video editing or other memory intense applications. If you think you need more memory, you probably do. Why not simply order their laptop with four gigabytes of RAM? You will never have to wonder if you have enough, and it won't bust your budget.

A low priced laptop won't come with a high powered CPU. Don't settle for a portable that takes ten minutes to boot up, and doesn't have the muscle for your applications. Look for Intel's Core 2 Duo CPU. Not only does it have excellent performance, it generates less heat, and uses less energy. You will have all the power you need to run multiple applications si-

multaneously, and you'll get longer battery life as a bonus.

Video has been a weak spot with laptops because most portables use video graphics integrated with the mother board. Integrated video robs main memory from the CPU, degrading performance. Insist on a laptop with at least 128 MB of onboard RAM. If your video requirements are high, 256 MB is even better.

travel, you may not want a 17" screen. Think about how you will cope with crowded and cramped airplanes. How often will you have to remove it from its protective case for baggage and customs inspectors? If you travel often, a 12" display may be best. If not, go for the big screen.

You want at least four USB 2.x ports. These are probably the most useful ports you can have on a machine, and you can't have too many of them. With them you can plug and unplug devices without having to turn your computer off and reboot. which means that after you connect a new device to your system through a USB port, Vista automatically detects and installs the sider essential. device making it instantly available.

Apple developed Firewire to be a broadband connection for streaming data devices like cam corders, DVD players, and digital audio equipment. It became especially popular after it was standardized as IEEE-1394. Lower priced laptops usually are missing this port.

With broadband everywhere, a standard RJ-45 NIC 8 pin female connector should be standard equipment. It is used to connect LAN (local area network), broadband cable modems. DSL modems or routers. Standard RJ-11 jacks are still available for dialup modems, but if you have broadband, there is no need for this obsolete option.

Get at least 1 PCMCIA card slot. Once there is a newer and faster wireless standard, you can upgrade easily if you need the additional speed.

By Vinny La Bash, Sarasota Personal Computer Users Group, Inc., Florida vlabash(at)comcast.net www.spcug.org

An IrDA port can be very useful for transmitting data between your laptop and various devices such as PDA phones. They are fast, convenient, and wireless. Their only drawback is that they are line-of-sight devices. Infrared doesn't transmit around corners or through walls. The devices have to see each other to work.

If you plan to hook up your laptop to a wide screen digital monitor projector you need a DVI (Digital Video Interface)port. Digital monitors are far superior to their analog counterparts. The DVI port allows a pure digital signal to flow from the laptop to the monitor. A superior image is displayed because there is no signal degradation due to digital to analog conversion.

Some laptops may have parallel, serial or standard VGA ports. Before buying your laptop examine the technical specifications to ensure it has the ports you con-

802.11g capability should be required in every laptop. Since there is no such requirement you need to consult the technical specifications.

Don't make battery life a deal killer. It is undoubtedly important, but if the laptop you're considering has everything else you want and need, consider buying a spare battery. Carrying multiple batteries can be a real hassle considering the extra weight involved. Ask if you can upgrade to a 12-cell battery. Most standard laptop batteries are either 6 cells or 9 cells. Larger batteries almost always last longer. If it makes sense, go for the big one.

Laptops are cheaper than ever, but that doesn't mean that the cheapest laptop is the one that's best for you. Examine the specifications, test drive it if you can, then make your choice.

Volume 33 Issue 1 Page 11

# **DMA Holiday Dinner**

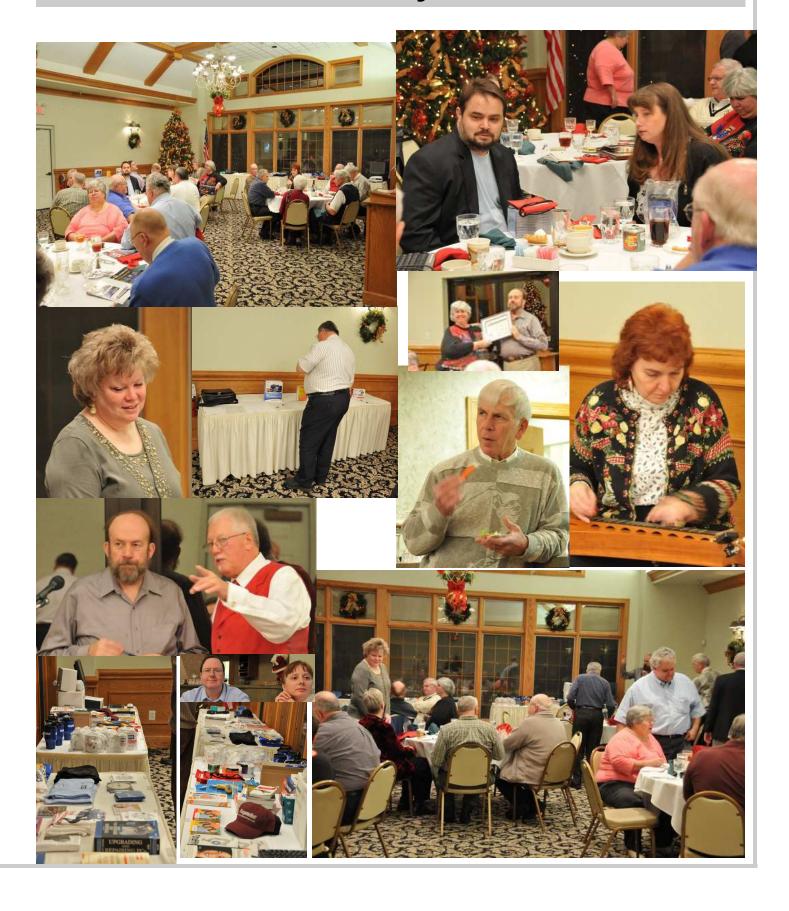

Page 12 January 2008

### **About to Expire Memberships**

If you have recently paid your dues, thank you very much. Your name may still appear here because of the time it takes to publish our newsletter.

#### **Expired in November**

Ahlquist Jr., Paul E. Allbaugh, Rose Bauer, Charles J. Cox. William S. Lee, D.D.S., Stephen (Steve) V. Lewis, Ronald J. (Jim) Mann, Warrick

#### **Expired in December**

Bell, Douglas E. Dello-Stritto, John Frier. Robert Kamphaus Jr., August (Gus) C. Whitley, Joe Lynch, F. William Shively, Robert L. Stokes, Jim

#### Will expire in January

Francisco. David Ganote. Duke P. Hanauer, John Jones, Larry McCloskey, Dennis L. Reichel. Roland J. Reid, Thomas E. Rowley, Blair A. Treat. Ward Warner, Todd

#### Will expire in February

Biawitz, Stephen A. Brouard, Andrew Cupp Jr., Michael Dervin. Owen Forshaw, Dan Fulk, Joseph K. Glass, Terry Hammond, Jeff Phillippi, Conrad M. Schwab. Dave Skidmore. Rhiannon Sullivan, Patrick J.

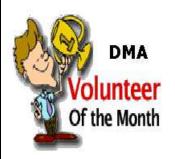

Volunteer of the month for January is **Jay Finley**. Jay leads the DMA Genealogy SIG He has been instrumental in putting together interesting and informative programs combining Computer Technology and Genealogy research. Thank you Jay for all you do!

Volunteer of the year for 2007 is **Nancy Christolear**. Nancy currently serves as our Databus Editor. She has also supported the recent Dayton LANfest as registration coordinator. She leads the Digital Photography SIG and participates in the Linux SIG as well as doing two General Meeting presentations this year. Thank you Nancy for all you do!

Volume 33 Issue 1 Page 13

### Old to New Computer Files

t's that time of year when many of you will buy a new computer. And one of the biggest chores of getting a new computer is moving all of your stuff from one to the other This review and the one in January '08 should be helpful in transferring or moving your "stuff".

I have the advantage of visiting numerous SIGs each month and listening to individual For a basic problems. Moving files or "migrating" programs can be a real head ache, but it doesn't have to be.

#### A few comments first:

- 1. When you install a program under Windows, that program not only places most of its files in its own folder (subdirectory). It also places files in various Windows folders. You must move the files in the Windows folders as well.
- 2. To remove a program, you cannot simply delete the folder. That's only the first step, although not the best. You must uninstall the whole program. Most programs now include an "uninstall" feature. Please use it.
- 3. Transferring a file or folder from old to new computer just does that – it simply moves files from one place to another. If you have the original installation media, that may be all that you need. Install the program on the new computer then move data files from the old computer.
- 4. If you don't have the original install media, what then? In January, I'll review a program that will actually move the entire program, including files in the Windows folders, to your new computer.

CAUTION: The trick is know what to move. If you're moving from XP to Vista, keep in mind that some of your programs may no longer work with Vista. And you have to be careful when you're moving full versions of a program from XP on top of demo versions on your new Vista machine. So spend some time up front doing some housedeaning on both machines before you start the process.

What won't move easily? Some programs with security features may need to have the user key put back in or the entire program reinstalled. Anti-Virus software won't move successfully because it is so coupled LapLink Migration Kit with the operating system.

PS: You can also use these two reviewed devices to copy files between your laptop

and desktop computer. In addition, you don't have to deal with firewalls or Ethernet - some transfer programs use an internet type connection.

File Transfer or Migration

Belkin USB Cable Transfer

utility and simplest way to transfer files from one place to another, use this Belkin Easy Transfer Cable for Windows Vista. Load the spe-

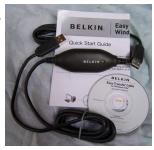

cial drivers from the included CD. Plug in the USB2 cable into each computer and open Explore.

You should see your old computer as another device or hard drive. Then move the files from the old to the new computer as you would move any other file. Suggestion: I would Copy rather than Move. That way you have a backup on your old computer... just in case.

The Windows Easy Transfer Wizard automatically appears and lets you select the files to copy. With a couple of clicks, your photos, music, settings, and more transfer, without requiring time-consuming CD burning or a network.

Belkin includes free file-synchronization software. With "One-Click," PCsync software automatically synchronizes files, folders, music, photos, video, etc. between your PCs. It works on Win98SE through Vista.

What can you expect in your box? An Easy Transfer Cable for Windows Vista, a brief Quick Start Guide (a more complete Guide is on the CD) and a CD with Windows Easy Transfer and PCsync® software. For more info and updates, go to www.belkin.

For a more comprehensive solution to move your stuff from your old computer to your new Vista computer, look at LapLink's By Charles W. Evans, Reviews Editor, Hal-PC, Texas www.hal-pc.org reviews(at)hal-pc.org

version 11.5 or 12 which use an optional USB2 for transfers. This device uses a TCP/IP connection, which, for us non-guru's, means an internet connection procedure. This Kit is very efficient and

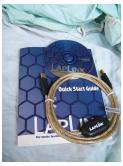

effective, but it does require some time to set up AND you've got to read the few pages of instructions. They are nontechnical, but you have to follow them ex-

Newer versions include a Windows Vista transfer wizard that attempts to bring over some of your settings from one to the other (it helps if you buy a special cable). Simply select the files or programs you wish to transfer and press the button. To assist you in correctly moving files, LapLink has included a "sync" program - easy to use and oh, so handy.

I have used the Vista wizard on a handful of PCs and none were adequately transferred in my opinion. The data files were moved okay for the most part but the process was cumbersome and crashed on some computers when using the network options. There were timeouts and snags. Transfer security is very tight from lockout protection to folder level security.

Warning: It is important to install the USB cable correctly. Do not attach the cable to the computer until directed. Incorrectly installing the cable can result in problems in the Device Manager, and can prevent Laplink from connecting properly. If it is currently attached, please unplug it before proceeding. For more info and software updates go to www.laplink.com.

Not sure either of the above will do what you want? That's understandable. Hang loose for the January '08 review of an excellent file/program mover.

Page 14 January 2008

### FBI Asks "How Aware Are You of the Dangers of the 'Net?"

his is not the column that I had originally prepared for publication this week. As regular readers may know, I frequently lecture on computer security topics, and have written numerous columns on security topics over the years. While many of us surf the net oblivious to the online threats that face us, many others are aware of the threats, and sadly, many have learned of the threats the hard way. The online threats that we face on a regular basis have not been lost on our federal government leadership.

Penn State University where he warned about a million infected computers. It is well known the cyber threats that we all face. He started his speech talking about the recent World Series, where the tickets for the Rockies' home games were initially unavailable online because some hacker had made the website inaccessible. He referenced the cyber attack against the country of Estonia last spring, where a coordinated attack from computers around the world, "... shut down banks and emergency phone lines, gas stations and grocery stores, newspapers and television stations, even the prime minister's office." Director Mueller went on to explain the effect of a similar attack here in the United States, "If we lose the Internet, we do not simply lose the ability to e-mail or to surf the web. We lose access to our data. We lose our connectivity. We lose our intellectual property. We lose our security. What happens when the so-called 'Invisible Man' locks us out of our own homes, our offices, and our information?" This brings up the question, "...given the growing presence of the web in our personal and professional lives, how aware are you of the risks of attack via the Internet?"

In his speech, Director Mueller was poignant in describing the situation that is facing us online. There were several key points in his speech that require some additional discussion. One point he made was, "The growing intersection of terror and the web." He described the case of Younis Tsouli, who went by the screen name "Terrorist 007", who was an al Qaeda webmaster. Taking advantage of age has been done, maybe until it is too late. most of the contemporary online threats that we all face, Tsouli broke into servers to get the The federal government is actively fighting data bandwidth he needed to carry out his nefarious schemes, and used

"phishing" (authentic appearing but counterfeit websites to steal personal information), to steal credit card and personal information. With these purloined credit card numbers and personal information, he managed to purchase over \$3 million worth of deadly supplies and equipment for terrorists. Tsouli also created a website "You bomb it" patterned after the popular "YouTube", which he hoped would become a centralized website for terrorists to exchange information. Director Mueller explained that local internet service providers could unknowingly run a server that is helping

terrorists, and that we, as the innocent victims of identity theft, could end up financing terrorist activities.

Another threat facing us, according to Director Mueller, is "The rise of bots", where networks of computers are unknowingly taken over for nefarious purposes. One of the most common ways of taking over a computer is to plant a type of Trojan on the computer referred to as a "zombie", which effectively makes the infected computer a zombie under the control of persons unknown. According to recent se-FBI Director Mueller recently gave a speech at curity statements, some "bots" consist of over in cyber security circles that the many variants of the Storm Worm, which is still spreading to infect countless computers, mostly through email attachments, has created millions of zombies. While many of these bots are currently being used to spread spam email, generating riches for the "bot masters" or "bot herders" who sell their purloined capacity, there are more dangerous uses of bots. It is important to note that owners of zombie infected computers are unaware that their computers are infected, and are a component of an illicit bot spreading spam and chaos to other computers. Director Mueller stated, "Once under their thumbs, these networks can wreak all kinds of havoc, from shutting down a power grid to flooding an emergency call center with millions of spam messages.

> "Hackers are using sophisticated techniques to steal sensitive intelligence, scientific research, and communications data." This is what the Director is calling "the invisible man" where an unknown cyber intruder oversees everything on a network, including what people are typing, and reading any files stored on a computer or on a network. Since most cyber intruders will never leave any indication that they have viewed your files, stolen your passwords, and copied your critical and confidential data, you will never even know that you have been victimized and your data has been compromised. Once victimized in this manner, you will never know how much dam-

> international cyber terrorists, and contemporary news accounts are rife with stories about criminal and espionage cyber attacks from China, Russia, Iran, Iraq, and other unfriendly countries. Despite governmental attempts to secure our computer infrastructure, much of the responsibility falls upon us individually. We must accept responsibility for the safety and security of our own computers. As has been appealed many times in this column before, we absolutely must have updated defenses in play on our personal computers. Antivirus, anti-spyware, and firewall software are imperative on our computers; after all, it is the personal computer that is the target of the

By Ira Wilsker, APCUG Director; Columnist, The Examiner, Beaumont TX; Radio and TV Show Host Iwilsker(at)apcug.net

zombie Trojan, and it is millions of personal computers like your and mine that make up these huge bots that can wreak such havoc.

For those who would be interested in seeing what a cyber attack warning might look like, an unofficial Israeli website that disseminates anti-terrorism information, the "DEBKAfile", has recently posted such a warning about a massive upcoming cyber attack on the US (www.debka.com/headline.php?hid=4723). I am typing this prior to the date of this next alleged "cyber jihad" attack on the United States (November 11, Veterans' Day) and you will certainly be reading this column after that date. Those that this warning, as have many other such warnings, turned out to be false. In fact, several security authorities such as McAfee, and Computerworld magazine, have argued that the DEBKAfile warning is a hoax, and that the information presented is unreliable. Another publication, Government Computer News, also belittled the warning, but the column that said that had the subtitle, "Don't cancel your day off yet" (www.gcn.com/online/ vol1\_no1/45386-1.html). This cyber attack warning is but one example of what Director Mueller is warning about.

Since the antivirus and anti-spyware on our computers can be compromised or neutralized by a zombie that slips through our defenses, it is a good idea to perform a free online security scan from one of the many available. My two personal favorites are Trend Micro's Housecall (housecall.antivirus. com), and Microsoft's online OneCare at safety.live.com (dick on the shield in the middle of the window). A successful scan by either or both of these services will likely indicate that your computer is clean of viruses, worms, Trojans, spyware, and zombies. Make sure your firewall is installed and updated. As I complete most of my security presentations, I close with the expression, "Practice safe HEX."

#### WEBSITES:

http://www.fbi.gov/page2/nov07/ cyberspeech110607.html http://www.fbi.gov/pressrel/speeches/ mueller110607.htm http://www.debka.com/headline.php? hid=4723 http://housecall.antivirus.com http://safety.live.com http://www.gcn.com/online/ vol1 no1/45386-1.html

### PLEASE ALLOW UP to THREE WEEKS FOR APPLICATION PROCESSING and INTERNET SET-UP

| Name:                                                                                                    | Birth date:/                                                                                                    |
|----------------------------------------------------------------------------------------------------|----------------------------------------------------------------------------------------------------|
| Associate Name:                                                                                                    |                                                                                                    |
| Address:                                                                                                    | mo. day yr.                                                                                                    |
| City: Sta                                                                                                    | te: Zip:                                                                                                    |
| Phone: (Home) () Phone: (Work) (                                                                                                    | x                                                                                                    |
| I wish to have my name and address published in the club roster: YES[] NO[]                                                                                                    | E-mail address                                                                                                    |
| I wish to receive my Databus by e-mail. YES[] NO[] E-mail address:                                                                                                    |                                                                                                    |
| Name of DMA® member who recruited me:                                                                                                    | (only new regular memberships)                                                                                                    |
| Current or recent DMA® Member: Yes [ ] No [ ] Change of Address Only                                                                                                    | [ ] Today's date:/                                                                                                    |
| Membership number (from your DataBus mailing label)                                                                                                    |                                                                                                    |
| Type of Membership Application is for: New Membership [] Membership Renewal [] Associate Membership* [] If applying for free student membership, please give school name and student ID num School Name:  * A family associate membership is an additional membership for a member of your is living in the member's household. If this is a family associate membership, give na                                                                                                    | Student ID#:immediate family that                                                                                                    |
| <b>Dues/Fees</b> (Dues and Fees are subject to change without prior notice)                                                                                                    |                                                                                                    |
|                                                                                                    | [ ] Cash [ ] Check                                                                                                    |
| Family Associate Membership (must live at same address as regular member) 2.                                                                                                    | ) [ ] \$12.50 Check                                                                                                    |
| Free* Student Membership 3.                                                                                                    | FREE *for students under 22 yrs of age   #                                                                                                    |
| Please assign me a user ID for E-mail and Usenet news access 4.                                                                                                    | ) [ ] \$10 one-time setup fee for new accounts.                                                                                                    |
| Total Lines (1 and 2) (+4 if checked) 5.                                                                                                    | ) \$                                                                                                    |
| Make your check payable to Dayton Microcomputer Assoc to:>PO Box 340402 Beavercreek                                                                                                    | ciation, Inc. DMA®, then send the check and application a, OH 45434-0402                                                                                                    |
| DMA® Use only: Membership # Exp. Date://                                                                                                    | Processed by: REV: 10 Jul 07                                                                                                    |
| Friends  The "Friends of DMA" program is being established to facilitate direct contributions from both groups and individuals to help cover expenses and opportunities. DMA will gratefully accept any amount you or your business can afford.  All contributions made to "Friends of DMA" are tax deductible: 501(c)(3). DMA was founded on the principle of keeping membership fees as low as possible in order to allow all those wishing to join, participate, and share in the many benefits and rewards that membership provides.  In spite of decreasing sponsor donations, the expenses of DMA do continue and shortfalls must be realized from sources such as membership dues and direct contributions such as the Friends of DMA Program. | Of DMA  Become a Friend of DMA and contribute to the support of our organization. You may contribute any amount to the General Fund or designate your contribution to a specific target need. All contributions will be acknowledged with a signed receipt certificate.  Enclosed is my (our) contribution in the amount of: ( ) \$25 ( ) \$50 ( ) \$100 ( ) \$250 ( ) \$500  The desired target of this donation is: ( ) General Fund – Allocate to most needed area within DMA ( ) Hardware and On Line Services – Allocate to help the DMA infrastructure ( ) Administrative – Dues Assistance, Administrative, Publications and supplies ( ) Other: |

## DMA® Events for December 30, 2007 - February 02, 2008

| Sunday                                         | Monday                                                                             | Tuesday                                                       | Wednesday                                   | Thursday                                    | Friday                                                              | Saturday                                                                                    |
|------------------------------------------------|------------------------------------------------------------------------------------|---------------------------------------------------------------|---------------------------------------------|---------------------------------------------|---------------------------------------------------------------------|---------------------------------------------------------------------------------------------|
| Dec 30                                         | Dec 31                                                                             | Jan 1                                                         | Jan 2                                       | Jan 3                                       | Jan 4                                                               | Jan 5                                                                                       |
| DLF mini-LAN mid 4pm Valley                    | New Year's Eve                                                                     | New Year's Day                                                |                                             | Genealogy SIG                               |                                                                     | 9am-5pm OTAP<br>+ Tech-Assist                                                               |
|                                                | No Amateur<br>Radio SIG<br>tonight                                                 |                                                               | 7:00pm 119 Valley                           | ,                                           | Classic Comput-<br>ers<br>3pm 7875 Kessler<br>Frederick, T          |                                                                                             |
| Jan 6 Jan 7 Board of Trustees 7:00pm 119 Valle | Jan 7                                                                              | Jan 8                                                         | Jan 9                                       | Jan 10                                      | Jan 11                                                              | Jan 12                                                                                      |
|                                                |                                                                                    | Hands-On SIG                                                  | Dynamic                                     | Software Devel-                             |                                                                     | 9am-5pm OTAP                                                                                |
|                                                | 7:00pm 119 Valle<br>y                                                              | ey <b>Languages</b><br>7:00pm 119 Valle                       | opment SIG<br>y 7:00pm 119 Valley           | У                                           | Amateur Radio<br>SIG road trip to<br>SW Ohio Digital<br>Symposium   |                                                                                             |
| Jan 13 Jan 14                                  | Jan 14 Jan 15 Jan 16                                                               | Jan 16                                                        | Jan 17                                      | Jan 18                                      | Jan 19                                                              |                                                                                             |
|                                                |                                                                                    |                                                               |                                             | Linux SIG                                   |                                                                     | 9am-5pm OTAP                                                                                |
|                                                |                                                                                    |                                                               | 7:00pm WSU                                  |                                             | Classic<br>Computers<br>3pm 7875 Kessler<br>Frederick, Tipp<br>City |                                                                                             |
| Jan 20                                         | Jan 21                                                                             | Jan 22                                                        | Jan 23                                      | Jan 24                                      | Jan 25                                                              | Jan 26                                                                                      |
|                                                | Apple SIG 7:00pm Huber Heights Athletic Ctr, 5367 Fishburg Martin Luther King, Jr. |                                                               | <b>Hands-On SIG</b><br>6:30pm 119<br>Valley | Digital Photo SIG<br>7:00pm Location<br>TBA |                                                                     | 9am-5pm OTAP<br>DLF mini-LAN<br>4pm - 4pm next<br>day Valley St.                            |
| Jan 27                                         | Jan 28                                                                             | Jan 29                                                        | Jan 30                                      | Jan 31                                      | Feb 1                                                               | Feb 2                                                                                       |
| <b>DLF mini-LAN</b><br>mid 4pm Valley          |                                                                                    | Main Meeting<br>7:00pm 5367<br>Fishburg Rd.,<br>Huber Heights |                                             |                                             |                                                                     | 9am-5pm OTAP<br>+ Tech-Assist<br>Classic Comput-<br>ers<br>3pm 7875 Kessler<br>Frederick, T |

Remember:

• December 25 "Merry Christmas!" - no DMA mtg.

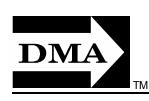

 Send membership applications & renewals to: PO Box 340402, Beavercreek, OH 45434-0402

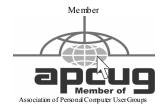

Dayton Micro computer Association, Inc. PO Box 340402 Beavercreek OH 45434-0402

Nonprofit Organization U.S. Postage Pd Dayton OH Permit No 984

Dated Material Please Deliver Promptly